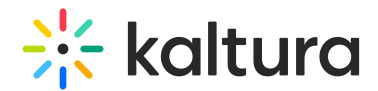

# Downloadmedia module

Last Modified on 05/29/2024 10:39 am IDT

This article is designated for administrators.

### About

Enable this module to set which media versions viewers can download from the media page.

## **Configure**

1. Go to your KMS or KAF admin page, and navigate to the Downloadmedia module. Your link should look like this: https://{your KMS URL}/admin/config/tab/downloadmedia.

2. Set **enabled** to 'Yes'.

3. **downloadRoles** - Select one or more roles that can use the Downloadmedia module

4. Click **+Add "downloadFlavors"** to configure the flavors that will be visible to the media owner to choose from.

5. **downloadFlavors** - You can choose as many flavors as you want from the list of the transcoding profiles. You then can name the flavors as they should be displayed to the media owner. If no name is given, the flavor default name in Kaltura is used as the default name.

The final list displayed to the media owner includes the list chosen by the admin. The flavors are set in the KMC (see The Content Menu article for more information regarding flavors.) Before proceeding, it's best to have the KMS/KAF admin confirm with the KMC admin the approved flavors for the account.

Example of **downloadFlavors** settings:

#### 6. Click **Save**.

Once the module has been enabled and configured, the **Downloads** tab will be available on the edit media page (shown below). See our article Enable media

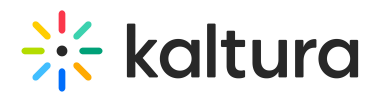

### download for more information.

[template("cat-subscribe")]